# **ПОРТАТИВНЫЙ ТЕРМИНАЛ СБОРА ДАННЫХ CPT - 711**

## **Руководство пользователя**

Содержимое данной инструкции является защищенной собственностью Синтэк Информэйшн Компани.

Информация в данной инструкции была тщательно проверена и должна является точной, хотя мы с благодарностью примем любые замечания с Вашей стороны. Синтэк Информэйшн не отвечает за неточности, которые могут содержаться в данном документе.

Информация в данном документе может изменяться без предварительного оповещения в рамках усовершенствования надежности, дизайна и функциональности.

Все права защищены. Никакая часть этого руководства не может быть изменена без предшествующего письменного разрешения Синтек Информэйшн Компани.

### **Внимание!**

#### **Ни в коем случае не перепрошивайте ядро!!! Будьте уверены, Вам предоставляется оборудование с самой последней версией операционной системы. Самостоятельное перепрошивание ядра приводит к выходу терминала из строя и прекращению действия гарантии!**

Будьте осторожны при эксплуатации интерфейсного кабеля с терминалом CPT - 711. При отключении кабеля от терминала для освобождения замка-защелки кабель следует сжать (сжать резиновый наконечник кабеля у самого основания терминала)! В противном случае возможно повреждение терминала (вырывание разъема RS232), не подпадающее под условия гарантийного обслуживания.

# **Содержание**

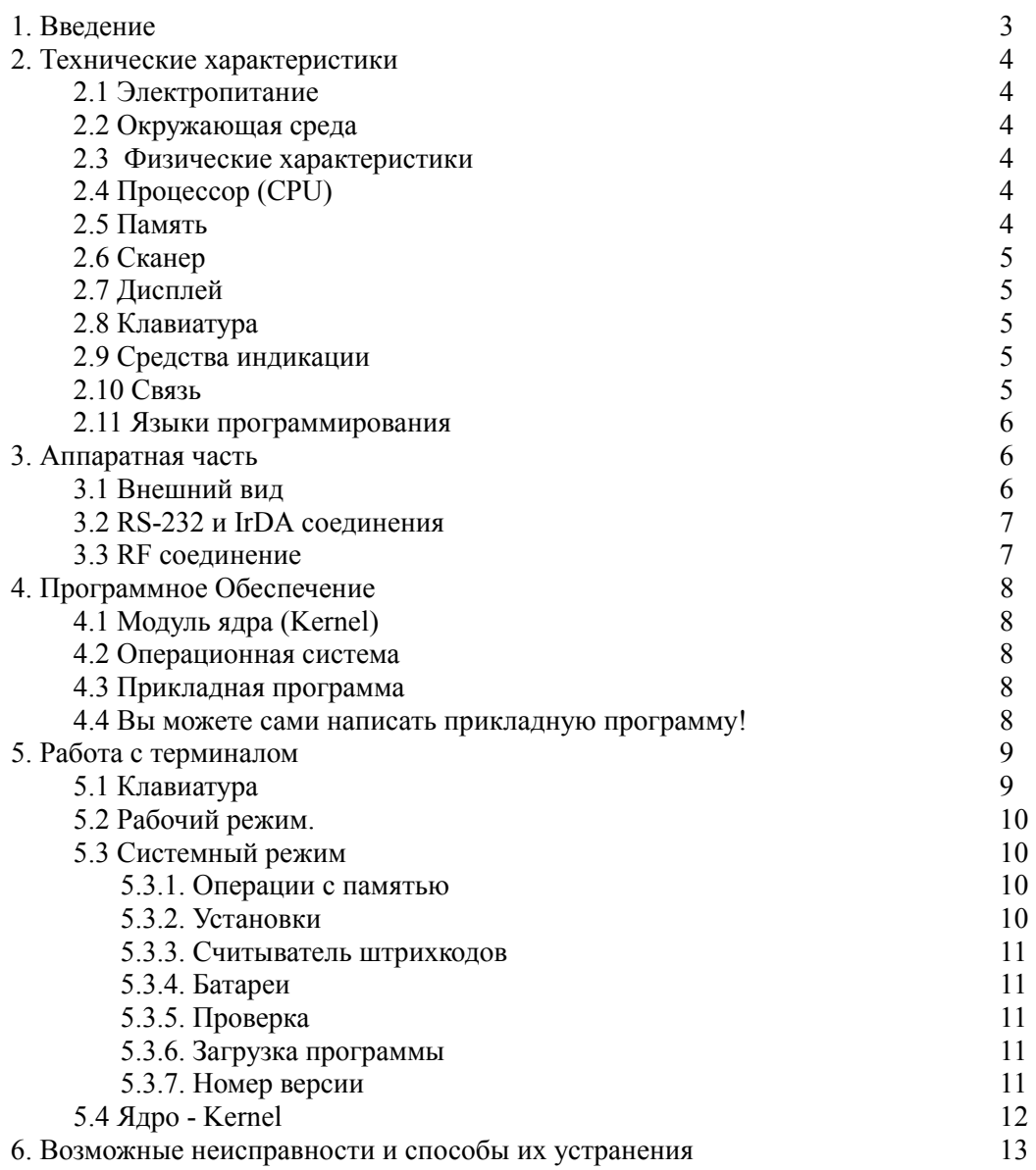

## <span id="page-2-0"></span>**1. Введение**

CPT-711 это компактный, легкий, высокопроизводительный терминал сбора данных, предназначенный для выполнения промышленных и складских работ в течение всего дня. Терминал был разработан для ежедневного использования. Стандартный комплект включает в себя две батареи размера AAA, а также широкий выбор средств программирования и настройки терминала, включая Генератор приложений для Windows, "С" и "BASIC" компиляторы под DOS, Коммуникатор для Windows, 1С компоненту и многое другое. Терминал оснащен ярким, удобным для чтения графическим FSTN LCD дисплеем с подсветкой, разрешением 128x64 графических точек, а также настраиваемой контрастностью отображения для удобства работы вне зависимости от освещения. Терминал оснащен лазерным (711L) либо ПЗС (711C) считывателем штриховых кодов и встроенным RS-232 и IrDA портами. CPT-711 идеален для проведения инвентаризаций, ревизий, отслеживания документов, управления цехом, формирования заказов и накладных, прослеживания активов и тому подобных задач.

## <span id="page-3-0"></span>**2. Технические Характеристики**

Основные характеристики Портативного Терминала Сбора Данных CPT-711 приведены ниже:

### **2.1 Электропитание**

- ! Основное питание: две одноразовые или перезаряжающиеся батареи размера ААА.
- Резервное питание: встроенная батарея: 3. 0V, 7. 0 mAh, перезаряжающаяся литиевая батарея для SRAM(встроенной памяти), встроенных часов и календаря
- Время работы: более чем 100 часов и больше чем 80,000 вводов данных (с CPU в режиме энергосбережения и чтении 1 кода не ранее чем через каждые 5 секунд).

### **2.2 Окружающая среда**

- ! Влажность (при работе): относительная от 10 % до 90 %
- Влажность (при хранении): относительная от 5 % до 95 %
- ! Рабочая температура: от -20 до 60 C
- ! Температура хранения: от -30 до 70 C
- ! Терминал соответствует спецификации EMC как FCC устройство класса A, одобрен CE и C, ГОСТ-Р.
- ! Ударопрочность: терминал выдерживает удар, соответствующий падению с 1,2 метра на жесткую поверхность, однако мы не рекомендуем проверять эти данные на практике.

#### **2.3 Физические характеристики**

- Габариты: 145mm x 63mm x 33. 5mm
- ! Вес: 180g (включая батареи)
- Цвет: Черный
- Материал: ABS

### **2.4 Процессор (CPU)**

- ! Toshiba 16-bit CMOS CPU
- Переключаемая частота (может быть понижена для энергосбережения)
- $\bullet$

#### **2.5 Память**

#### *Память под программу*

! 1 Мбайт флэш памяти для хранения программы, шрифтов, настроек и т.д.

#### *Память под данные*

! 1 Мбайт SRAM.

### <span id="page-4-0"></span>**2.6 Сканер**

Портативный Терминал Сбора Данных *CPT-711* может быть оборудован лазерным или CCD сканером.

#### *CPT-711L (Лазерный)*

- Источник излучения: видимый лазерный диод, работающий диапазоне 670nm +/-15nm
- ! Скорость сканирования: 36 +/- 3 сканирования в секунду
- ! Угол Сканирования: 42 градуса.
- ! Минимальный контраст штрихового кода: 20% темный /светлый (красные штриховые коды недопустимы!)
- Разрешение 670nm

#### *CPT-711С (CCD сканер)*

- Разрешение: 0. 15mm ~ 1. 00mm
- ! Дальность: 20cm
- ! Ширина области сканирования: 45mm ~ 124mm
- ! Скорость сканирования: 100 скан. в секунду

Освещенность рабочей области:

- ! 1200 lux (Прямой солнечный свет)
- 2500 lux (Флуоресцентный свет)

#### **2.7 Дисплей**

• 128x64 графические точки, FSTN LCD дисплей со светодиодной подсветкой

#### **2.8 Клавиатура**

- ! 21 резиновая клавиша, включая алфавитно-цифровые клавиши, стрелки, функциональные клавиши, и клавиша управления сканированием.
- $\bullet$

#### **2.9 Средства индикации**

#### *Звуковая индикация*

• Программируемый зуммер с частотами от 1 до 4 килогерц.

#### *Световая индикация*

! Программируемый двухцветный светодиод (зеленый и красные цвета).

#### **2.10 Связь**

Поддерживаются три вида связи: асинхронный (стандарт RS-232), Инфракрасный (IrDA&IR) , и Радиоинтерфейс (RF).

- ! RS-232: Скорость передачи до 115200bps
- ! Инфракрасный : стандарт IrDA 1.0 и высокоскоростной IR. Скорость передачи до 115200bps

Расстояние: от 5 до 100 cm

- Угол к приемнику: до 30 град.
- <span id="page-5-0"></span>• RF: Скорость передачи до 9600bps Расстояние: до 100 m

#### **2.11 Языки программирования**

- Генератор приложений для Windows
- "С" и "BASIC" компиляторы под DOS
- Коммуникатор для Windows

#### **2.12 Аксессуары**

- $\kappa a$ бель RS-232
- IR приемопередатчик
- Интерфейсная подставка<br>• RF станция приемо-перед
- ! RF станция приемо-передачи
- Аккумуляторы
- Устройство зарядки аккумуляторов
- ! Чехол
- $\bullet$

## **3. Аппаратная Часть**

#### **3.1 Внешний вид**

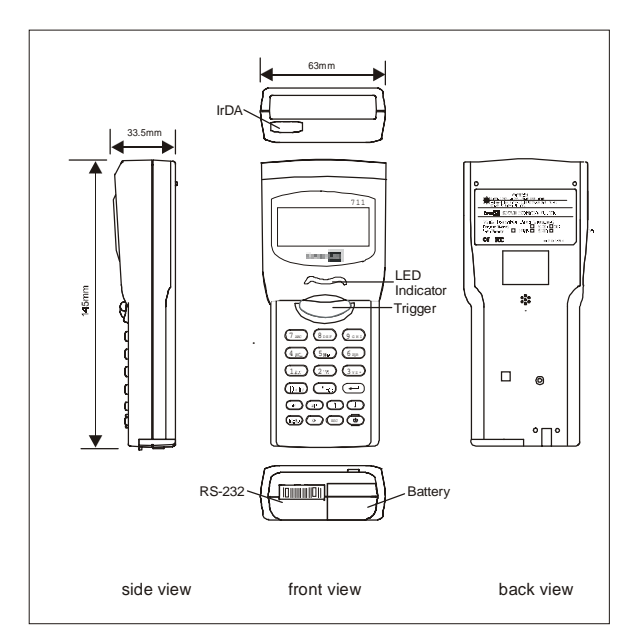

### <span id="page-6-0"></span>**3.2 RS-232 и IrDA соединения**

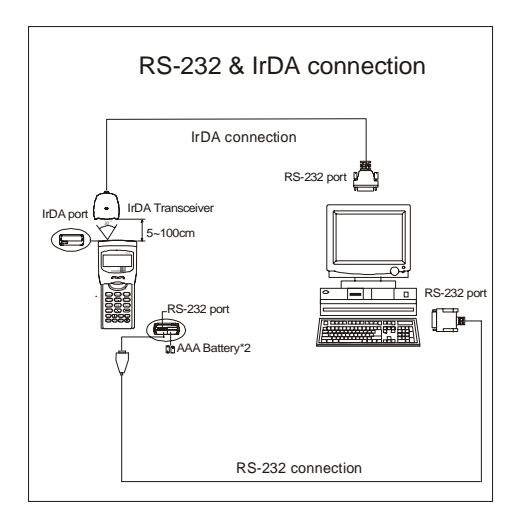

#### **3.3 RF соединение**

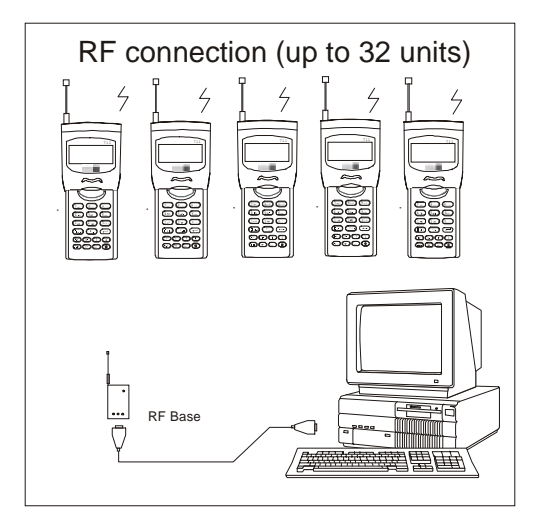

## <span id="page-7-0"></span>**4. Программное Обеспечение**

Программное обеспечение Терминала Сбора Данных CPT-711 состоит из трех модулей: модуль ядра (kernel), модуль системы и прикладной модуль (прошивка).

#### **4.1 Модуль ядра (Kernel)**

Kernel - это внутреннее ядро системы. Он имеет самый высокий приоритет и всегда защищается системой. Только отказ флэш - памяти или ненадежное питание в момент старта системы после обновления ядра могут нарушить ядро. Модуль ядра гарантирует, что пользователь может всегда загружать свою собственную программу, даже если операционная система разрушилась из-за некорректной программы пользователя. Ядро обеспечивает следующие услуги:

- ! **Загрузку программ**
- ! **Обновление ядра**
- ! **Тестирование и калибровку сканера**

#### **4.2 Операционная система**

Операционная системы обеспечивает следующие услуги:

- Кол-во памяти
- Настройки
- Тест считывателя
- Напряжение батарей
- Тестирование
- Загрузка программы пользователя
- Номер версии

#### **4.3 Прикладная программа (прошивка)**

Портативный Терминал Сбора Данных CPT-711 поставляется с уже установленной прикладной программой. В зависимости от ее версии обратитесь к соответствующему справочному руководству.

#### **4.4 Вы можете сами написать прикладную программу!**

С Портативным Терминалом Сбора Данных CPT-711 поставляются следующие средства разработки:

- Генератор приложений для Windows
- "С" компилятор под DOS
- "BASIC" компилятор под DOS

В зависимости от средства разработки обратитесь к соответствующему справочному руководству.

## <span id="page-8-0"></span>**5. Работа с терминалом**

Перед началом работы убедитесь, что батареи новые и установлены должным образом.

## **5.1 Клавиатура**

Терминал оснащен 21 клавишей, включая алфавитно-цифровые клавиши, стрелки, функциональные клавиши, и клавишу управления сканированием. Функции некоторых специальных клавиш следующие:

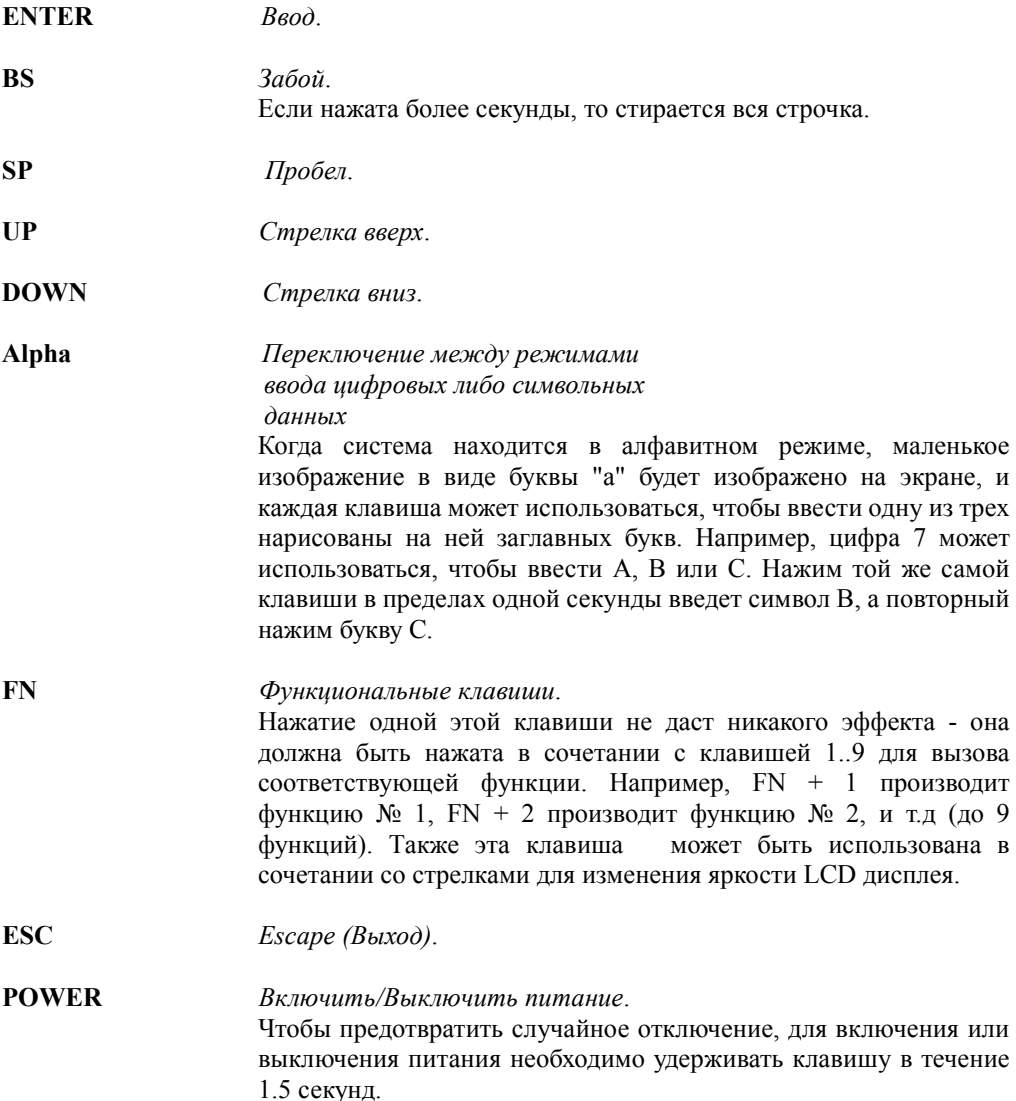

#### <span id="page-9-0"></span>**5.2 Рабочий режим.**

Режим работы зависит от текущей прикладной программы. Если это одна из стандартных прошивок, то , пожалуйста, обратитесь к соответствующему справочному руководству в зависимости от ее версии.

#### **5.3 Системный режим**

При нажиме клавиш 7, 9 и одновременном включении питания, Терминал войдет в режим работы с системой, который обеспечивает следующие услуги:

#### **1. Memory - Операции с памятью**

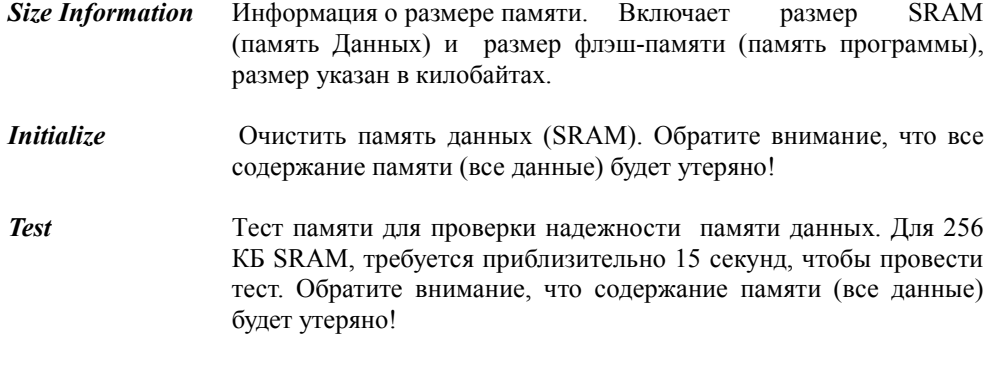

#### **2. Setting - Установки**

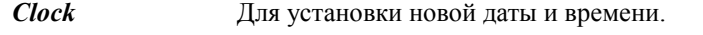

- *Backlit*Установка подсветки LCD дисплея. Если ни одна клавиша не нажата в течении 20 секунд, то подсветка дисплея автоматически гаснет.
- *Speed* Установка частоты (скорости) процессора. Имеются пять доступных скоростей: Полная скорость, 1/2 полной скорости, скорость 1/4, 1/8, и 1/16 полной скорости, при которых процессор потребляет 39mA, 22mA, 12mA, 7mA и 5mA соответственно в режиме сканирования. Если быстродействие не требуется, выбирайте низкую скорость для экономии энергии батареи.
- *Auto Off* Установка времени в минутах, после которого терминал перейдет в режим энергосбережения (выключится). Для отключения этой опции поставьте значение 0. По умолчанию: 10 минут.
- *Power On* Выбор действия при включении питания, возможны 2 опции: *Program Resume*, (продолжить программу там, где выключили), и *Program Restart*, (начать программу сначала).

### <span id="page-10-0"></span>**3. Reader - Считыватель Штрихкодов**

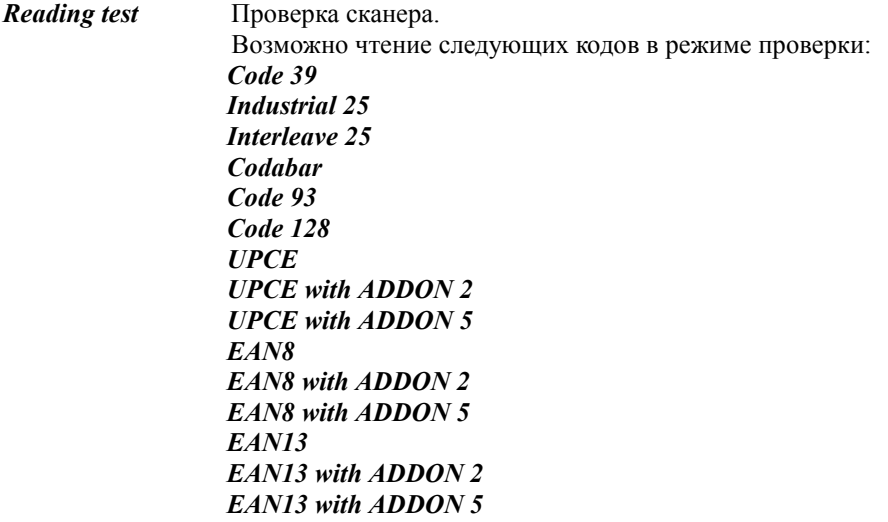

### **4. Battery - Батареи**

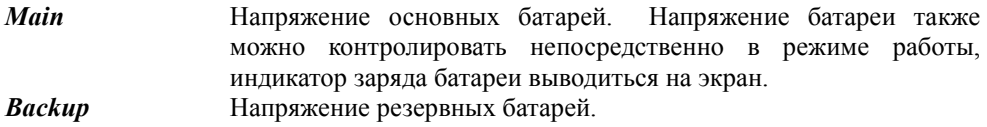

## **5. Test - Проверка**

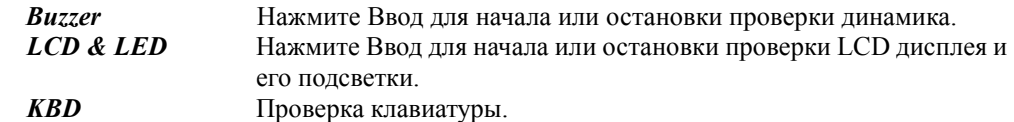

### **6. Download - Загрузка программы**

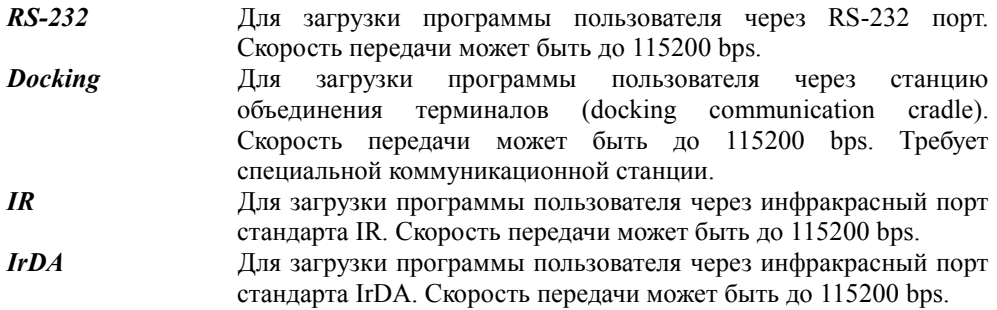

#### <span id="page-11-0"></span>**7. Version - Номер версии**

*Version Info* Информация о версиях Аппаратных средств ЭВМ, версии ядра, системы и прикладного ПО, а также серийный номер и дату изготовления.

#### **5.4 Ядро - Kernel**

Нажмите 7, 9 и одновременно включите терминал для входа в систему, потом выключите терминал, нажмите 7, 1 и одновременно включите терминал для входа в режим работы с ядром., который обеспечивает следующие услуги::

- **Program download** Для загрузки программы пользователя. Процедура загрузки идентична загрузке из системы.
- **Update kernel** Модернизировать ядро системы. Иногда версия ядра может быть изменена производителем для улучшения работы Терминала или по другим причинам. Эта функция позволяет Вам обновить ядро. Процедура модернизации та же, что и загрузка программы пользователя, но после обновления ядра, пожалуйста, НЕ ВЫКЛЮЧАЙТЕ ТЕРМИНАЛ до того, как система сама не перезагрузиться! Несоблюдение этого условия может привести к фатальной ошибке, не попадающей под гарантийные обязательства.

### **Внимание!**

## **Ни в коем случае не перепрошивайте ядро!!! Будьте уверены, Вам предоставляется оборудование с самой последней версией операционной системы. Самостоятельное перепрошивание ядра приводит к выходу терминала из строя и прекращению действия гарантии!**

**Test & Calibrate** Эта функция для выполнения встроенного теста и точной настройки часов. Она используется только при производстве терминала и не предназначена для использования пользователями.

### <span id="page-12-0"></span>**6. Возможные неисправности и способы их устранения**

- a) Терминал не включается
	- $\triangleright$  Замените батарейки.
- b) Терминал не включается после замены батарей
	- # Проверить, установлены ли батареи должным образом и хорошо ли закреплены.
	- **E**сли проблема не решилась, обратитесь к разработчику.
- c) Горит индикатор разряда батарей
	- **>** Замените батарейки.
- d) Невозможно загрузить прикладную программу из Портативного Терминала Данных или обменяться данными через порт RS-232.
	- > Проверить правильность включения кабеля RS-232,
	- $\triangleright$  Проверить правильность настроек порта (COM port, baud rate, data bits, parity, stop bit)
- e) Невозможно загрузить прикладную программу из Портативного Терминала Данных или обменяться данными через порт IR или IrDA.
	- > Проверить правильность включения кабеля адаптера IR, питание адаптера,
	- $\triangleright$  Проверить правильность настроек порта (COM port, baud rate, data bits, parity, stop bit)
	- # Проверить правильность взаимного расположения *CPT-711* и адаптера: (5см - 1 м., до 30 градусов к адаптеру).
- f) Клавиатура работает некорректно
	- **Войдите в систему и проведите тест клавиатуры.**
	- # Если проблема не решилась, обратитесь к разработчику.
- g) Сканер не работает,
	- > Проверить, разрешен ли ввод этого поля сканером,
	- **EXECUTE**, разрешен ли ввод кода этого типа,
	- $\triangleright$  Проверить уровень заряда батарей по индикатору на LCD дисплее. Если батареи разряжены, замените их.
	- # Если проблема не решилась, обратитесь к разработчику.
- h) Терминал работает некорректно
	- **>** Выньте батареи, подождите несколько секунд и вставьте их обратно.
	- $\triangleright$  Если проблема не решилась, обратитесь к разработчику.